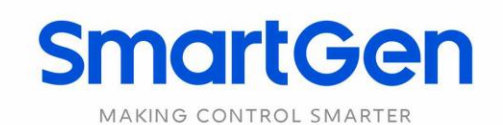

# **DOUT16B DIGITAL OUTPUT MODULE USER MANUAL**

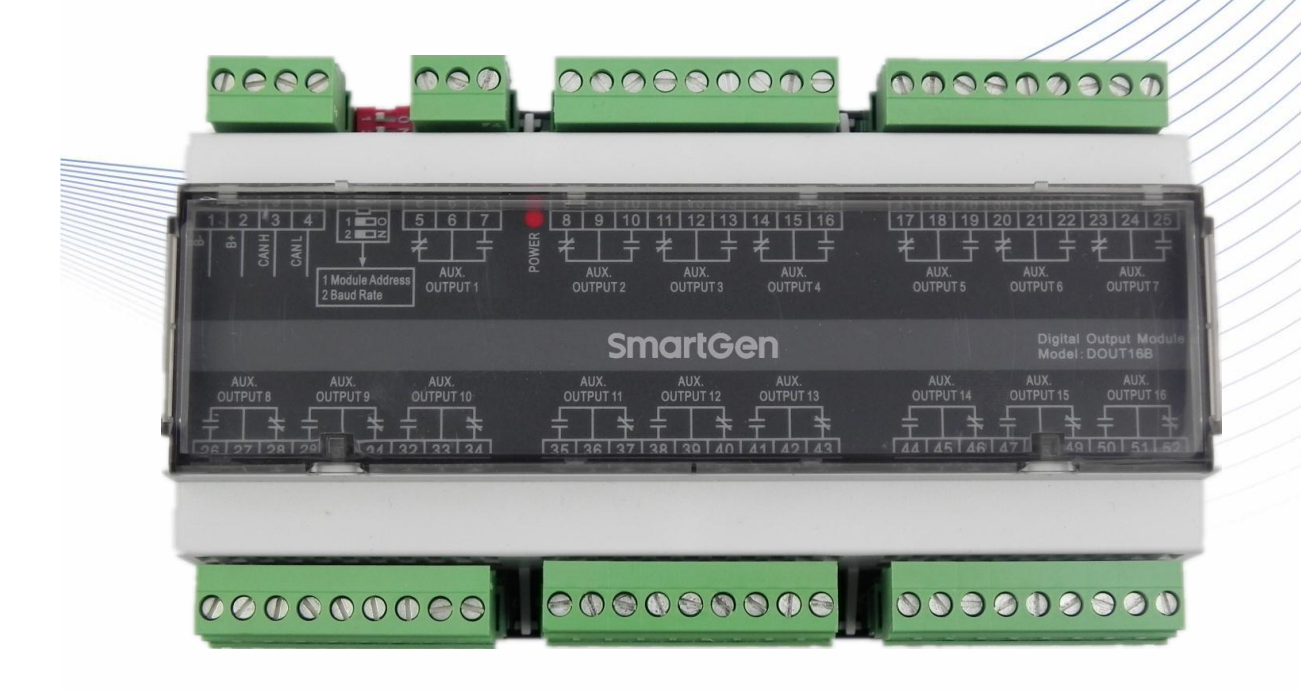

郑州众智科技股份有限公司 SMARTGEN(ZHENGZHOU)TECHNOLOGY CO.,LTD.

# **SmartGen众智 Chinese trademark**

# **SmartGen** English trademark

**SmartGen** — make your generator **smart** 

**SmartGen Technology Co., Ltd.**

**No.28 Jinsuo Road**

**Zhengzhou**

**P. R. China**

**Tel:** +86-371-67988888/67981888/67992951

+86-371-67981000 (overseas)

**Fax:** +86-371-67992952

**Web:** [www.smartgen.com.cn/](http://www.smartgen.com.cn/)

[www.smartgen.cn/](http://www.smartgen.cn/)

**Email:** [sales@smartgen.cn](mailto:sales@smartgen.cn)

All rights reserved. No part of this publication may be reproduced in any material form (including photocopying or storing in any medium by electronic means or other) without the written permission of the copyright holder.

Applications for the copyright holder's written permission to reproduce any part of this publication should be addressed to Smartgen Technology at the address above.

Any reference to trademarked product names used within this publication is owned by their respective companies.

Smartgen Technology reserves the right to change the contents of this document without prior notice.

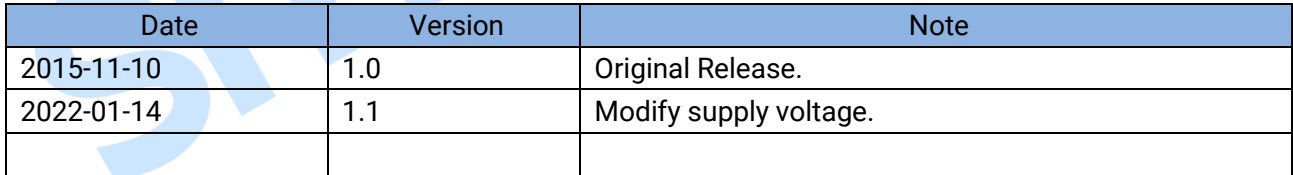

#### **Table 1 Software Version**

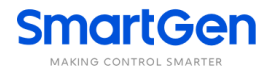

# **CONTENTS**

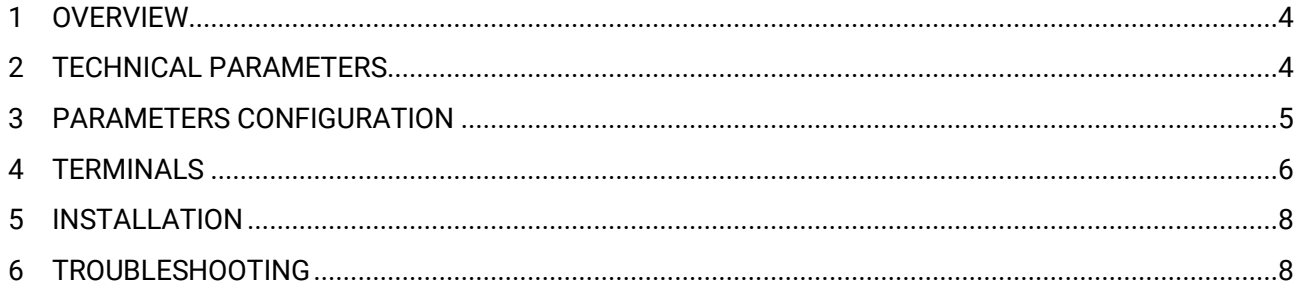

CION 

# **SmartGen**

#### <span id="page-3-0"></span>**1 OVERVIEW**

**DOUT16B Digital Output Module** is an expansion module which has 16 ways. Each way output can realize programmable function. Processed DOUT16B data is transmitted to DOUT16B output module by HMC9000/HMC6000 for processing via CANBUS.

### <span id="page-3-1"></span>**2 TECHNICAL PARAMETERS**

#### **Table 2 Technical Parameters**

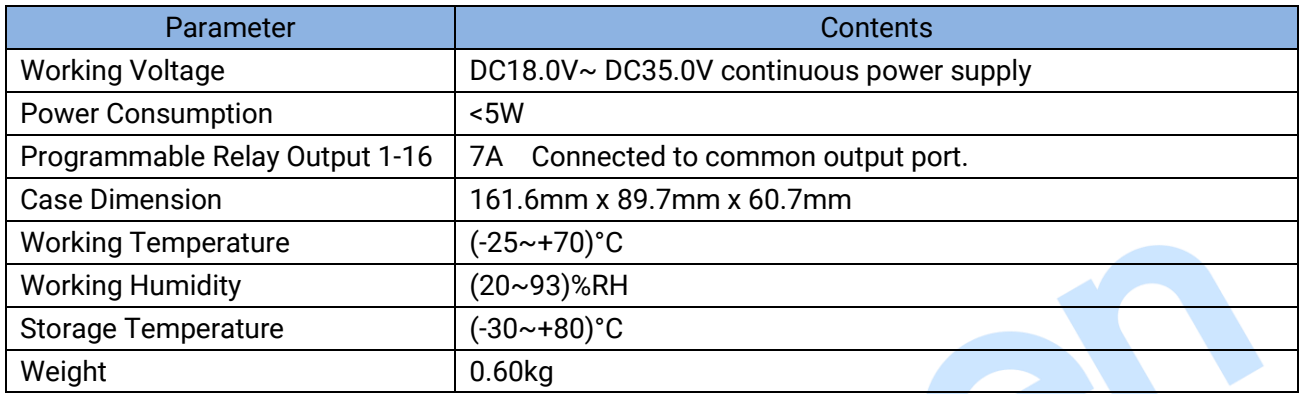

 $\bigcirc$ 

O

# **SmartGen**

# <span id="page-4-0"></span>**3 PARAMETERS CONFIGURATION**

The parameters of DOUT16B module can be set via HMC9000/HMC6000. The parameters which have been configured are all stored in the internal storage of HMC9000/HMC6000.

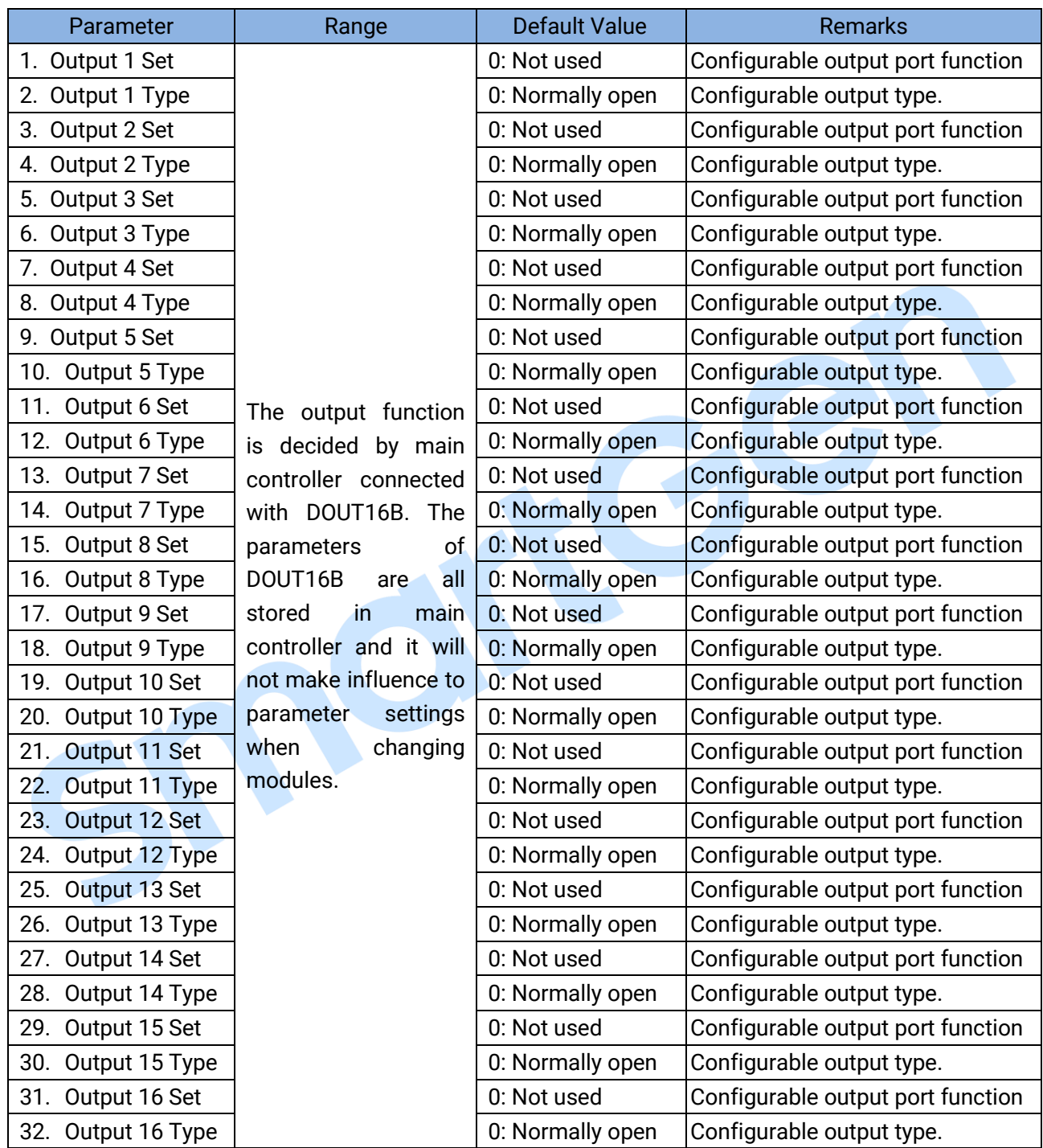

### **Table 3 Parameter Configuration List**

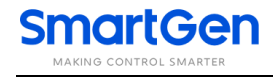

#### <span id="page-5-0"></span>**4 TERMINALS**

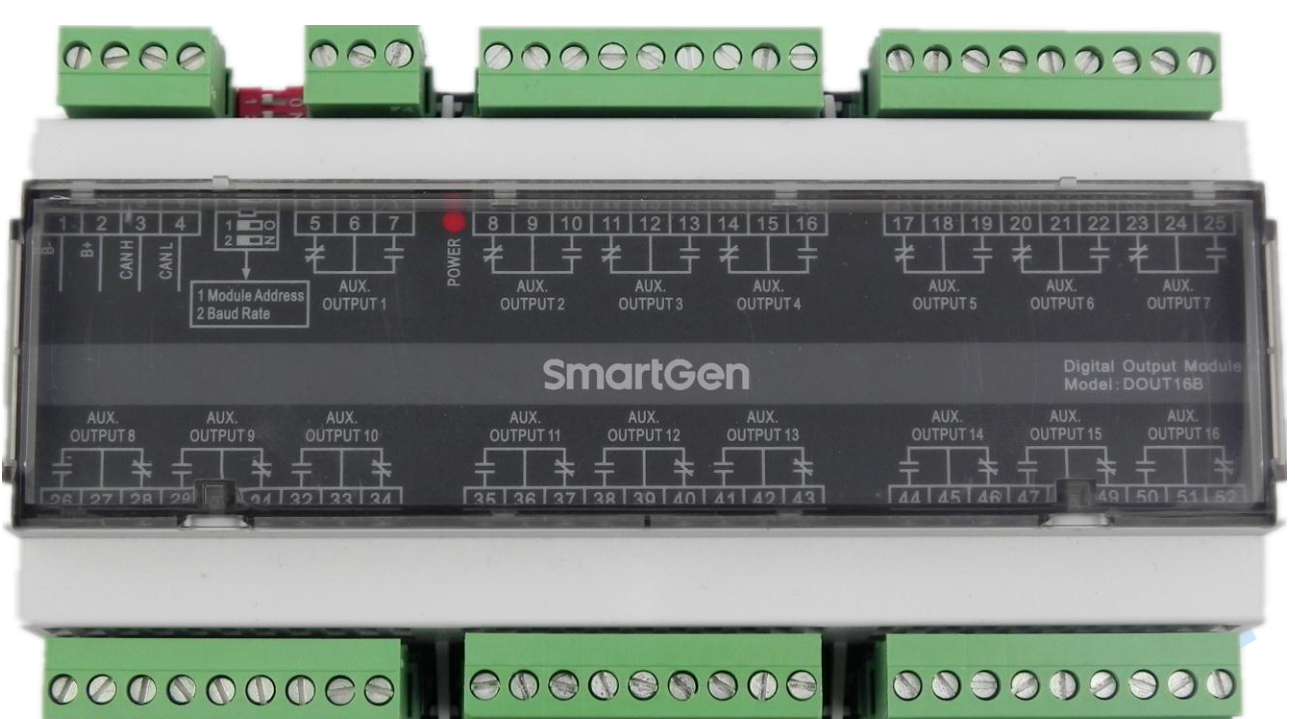

**Fig.1 DOUT16B Panel**

enensoone

## **Table 4 Description of Terminal Connection**

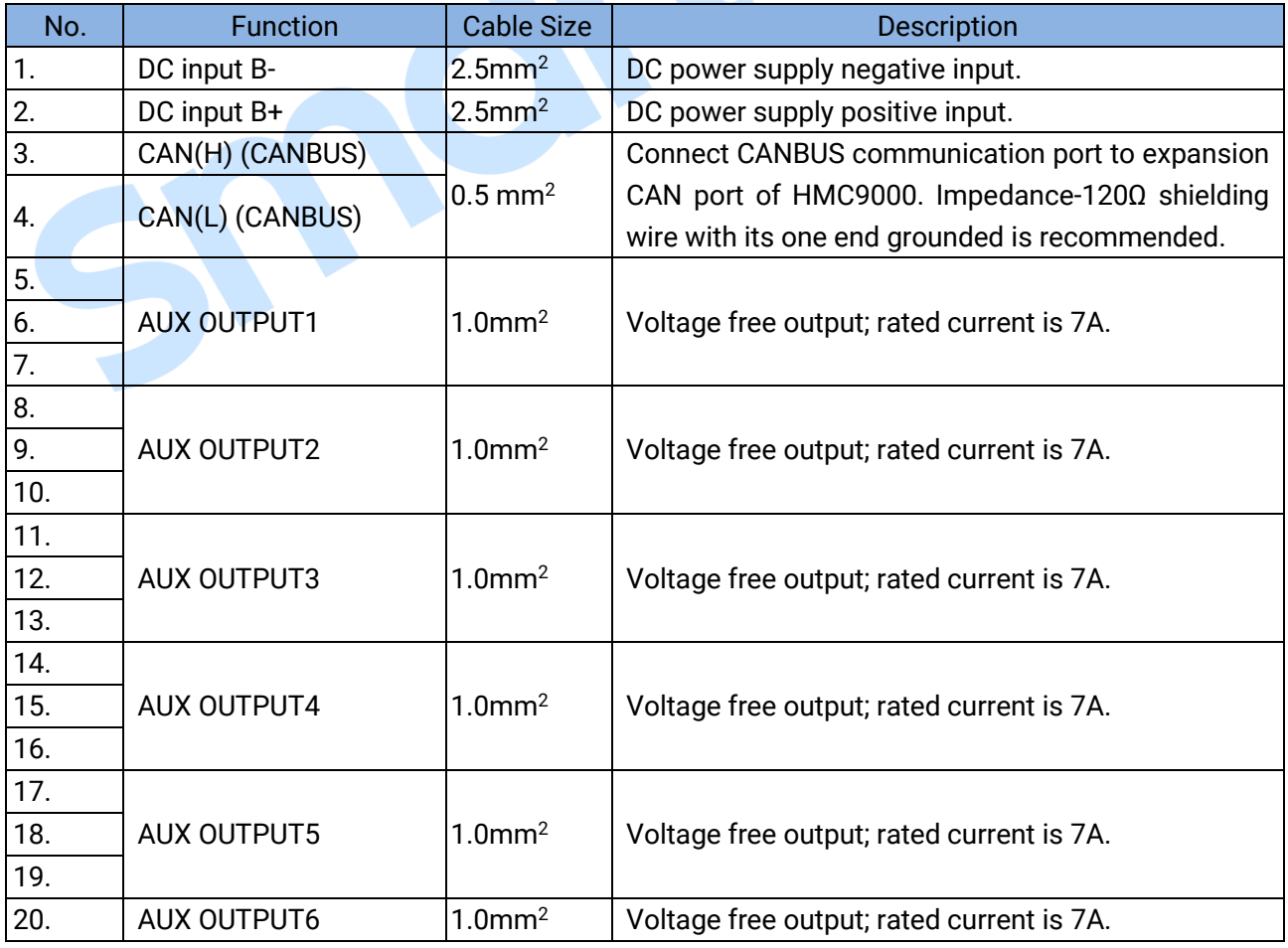

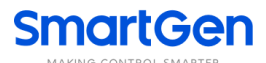

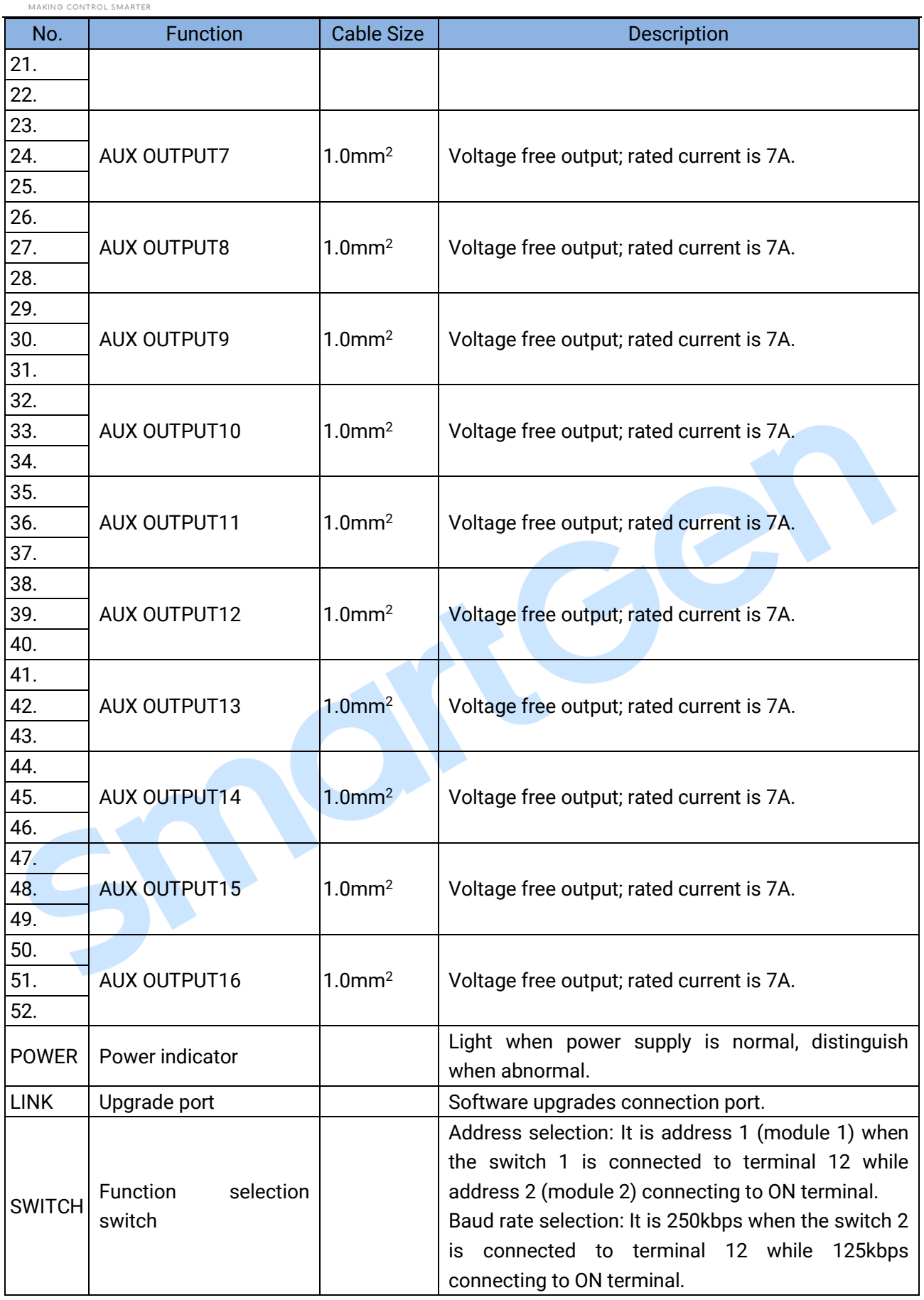

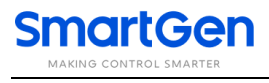

# <span id="page-7-0"></span>**5 INSTALLATION**

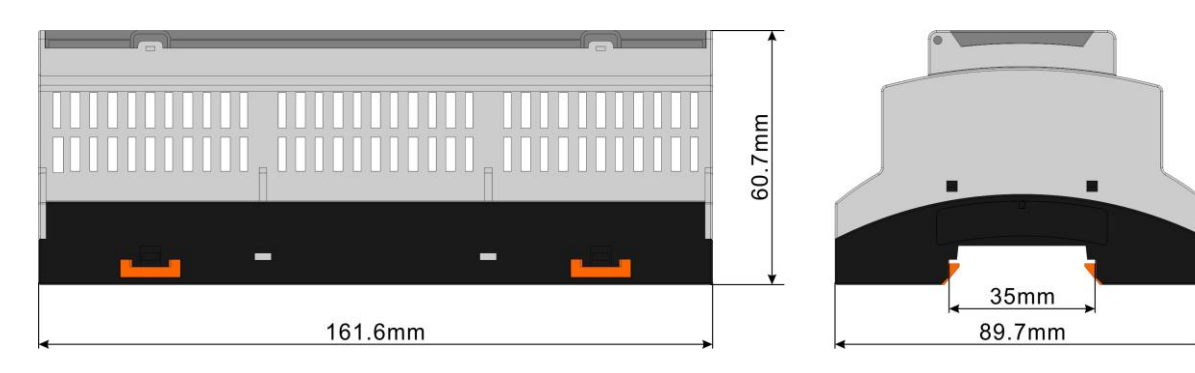

**Fig.2 Case Dimension**

### <span id="page-7-1"></span>**6 TROUBLESHOOTING**

# **Table 5 Troubleshooting**

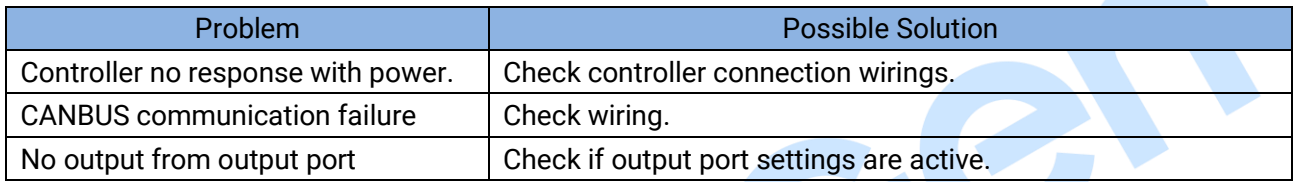